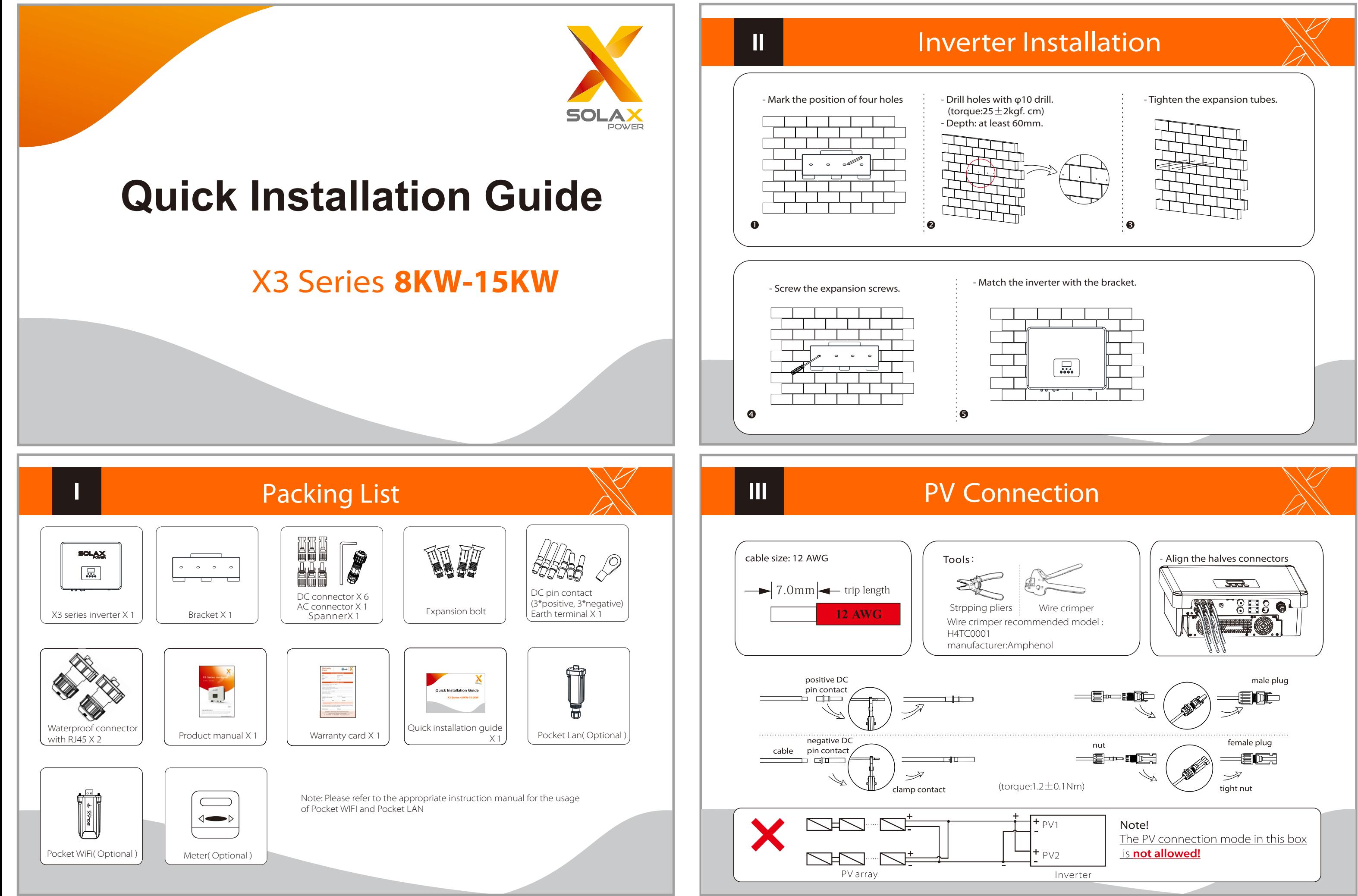

### WIFI Connection(optional)

# USB Connection (for upgrading)

3) Press "OK" to confirm to update. After the upgrade is complete, please remember to turn off the DC switch or disconnect the PV connector, then pull off the U-disk, screw the waterproof lid.

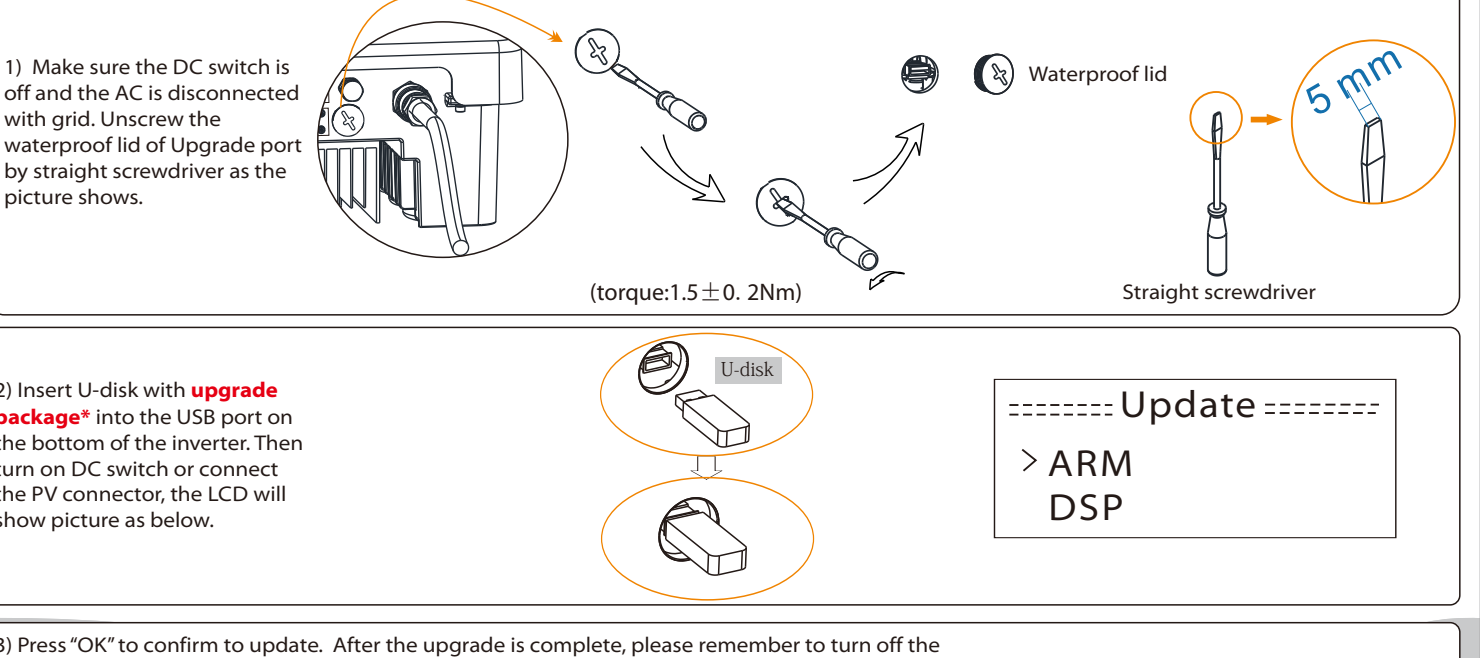

off and the AC is disconnected with grid. Unscrew the waterproof lid of Upgrade port by straight screwdriver as the picture shows.

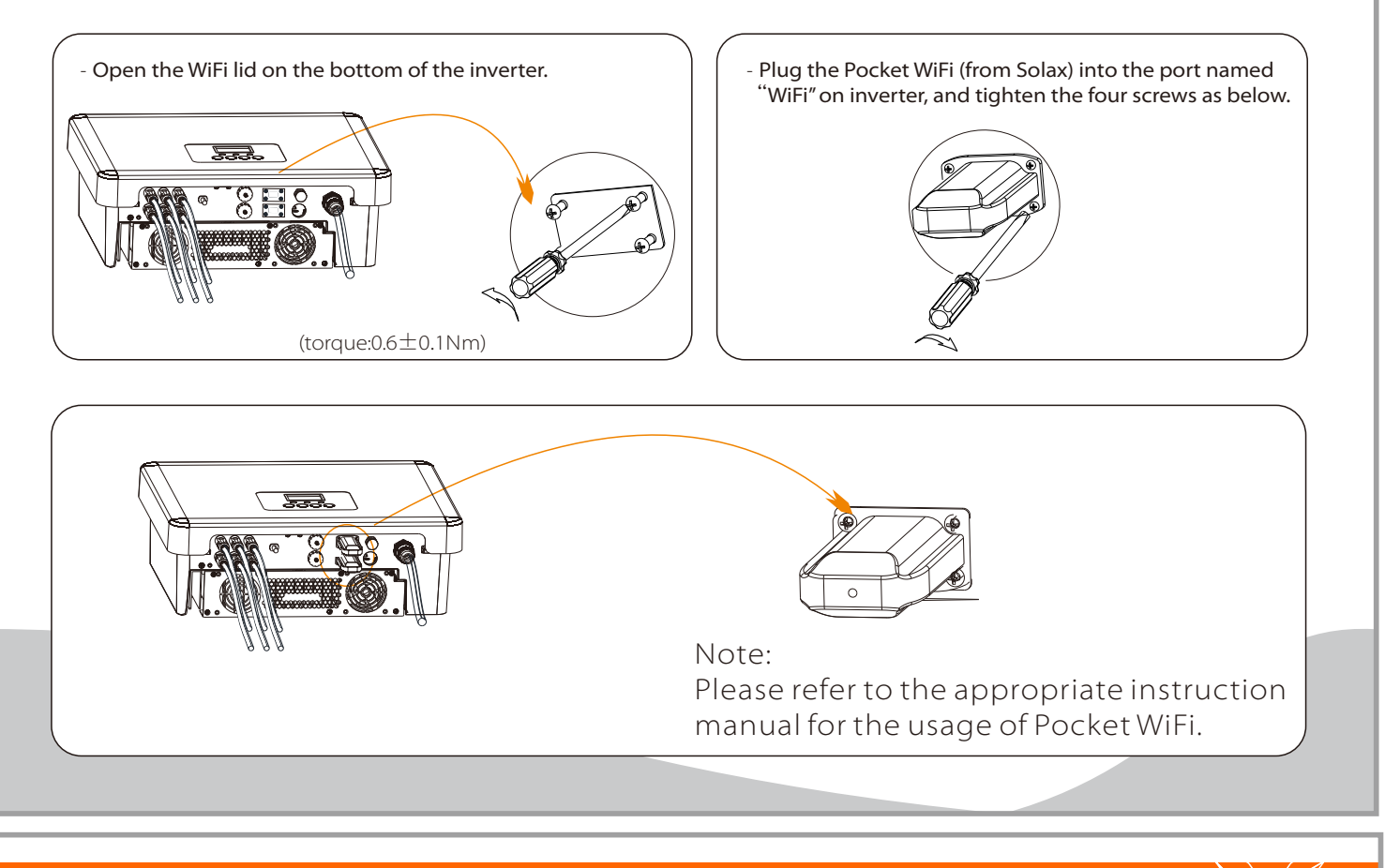

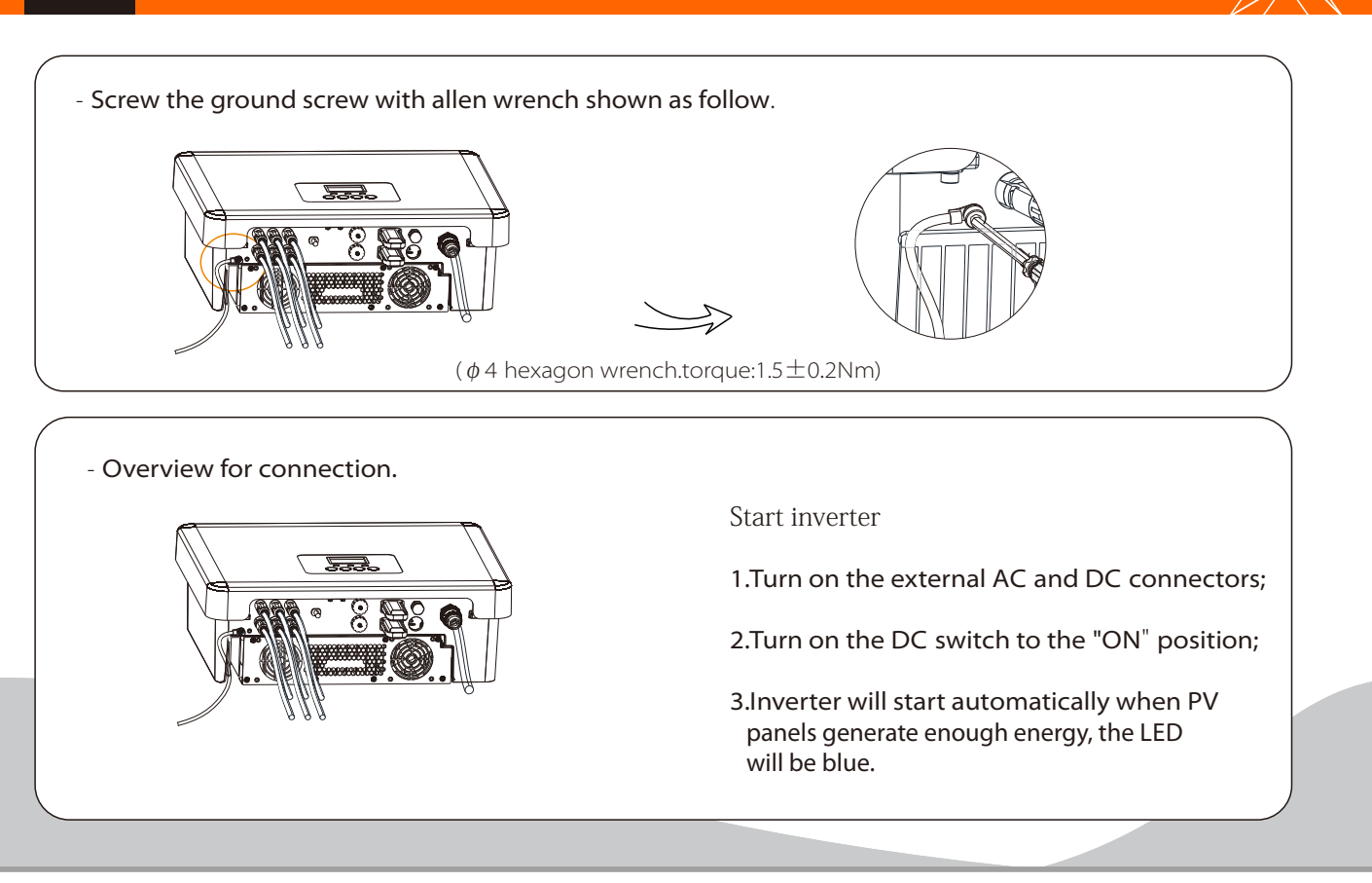

2) Insert U-disk with **upgrade package\*** into the USB port on the bottom of the inverter. Then turn on DC switch or connect the PV connector, the LCD will show picture as below.

**\*** Please contact our service support to get the update package,and extract it into your Udisk.Do not modify the program file name ! Or it may cause the inverter not work anymore !

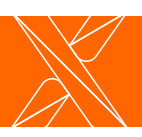

## Earth Connection and Overview

IV

## AC Connection

1.Slide the cable nut and back shell onto the cable. 2.Insert the tripped end of each three wires into holes in the male insert,

then tighten each screw.

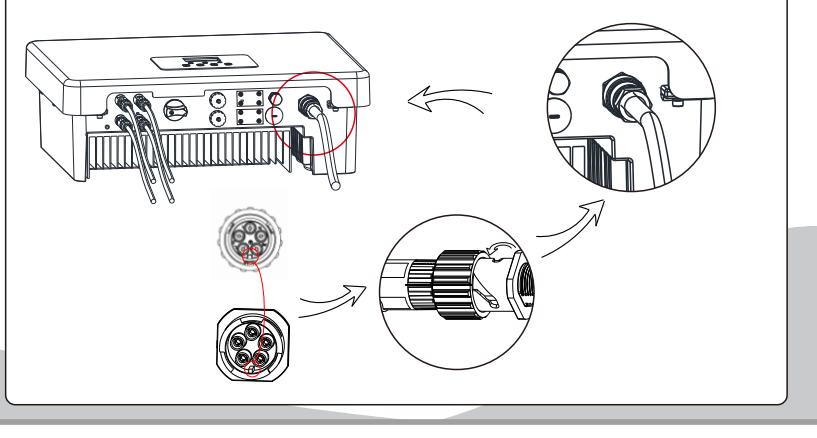

5. Align the groove of male terminal with the convex of female terminal , then tighten the bush in male terminal.

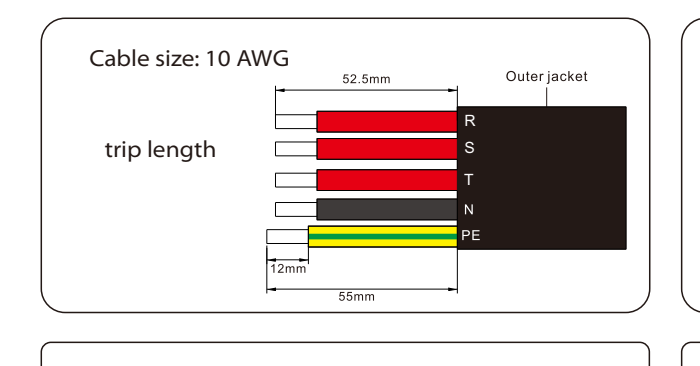

4.Tighten the screw of the back shell and the cable nut.

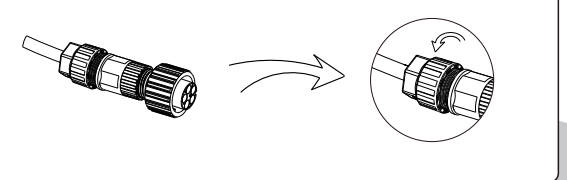

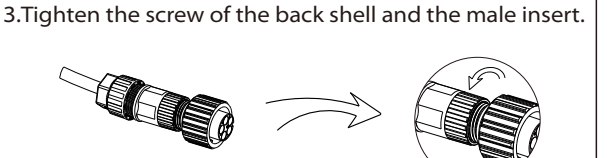

(Use the accompanying inner hexagon spanner )